# **Kruh**

Kruh je jednoduchý grafický objekt urený pozíciou stredu a vekosou polomeru. Nasledujúce obrázky demonštrujú ukážky kruhu.

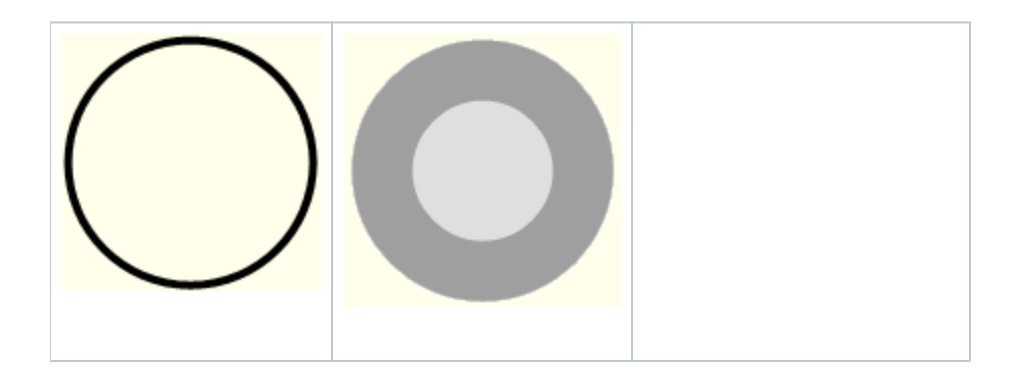

## **Vytvorenie kruhu**

- 1. V nástrojovej lište [Kreslenie](https://doc.ipesoft.com/pages/viewpage.action?pageId=17269658) kliknite na tlaidlo **Kruh** .
- 2. Umiestnite kurzor na pozíciu v schéme, kde bude stred vytváraného kruhu a kliknite myšou.
- 3. Objaví sa pomocná kružnica. Pohybom myši urite vekos polomeru kruhu a kliknite myšou.

# Parametre kruhu

Parametre kruhu sa definujú v [paletke Vlastnosti objektu](https://doc.ipesoft.com/display/D2DOCV12SK/Paletka+Vlastnosti+objektu). Táto paletka je tvorená niekokými asami (stránkami). Kruh má všetky parametre okrem parametra **Zaoblenie** zhodné s [obdžnikom](https://doc.ipesoft.com/pages/viewpage.action?pageId=17269694).

# Rozmery kruhu

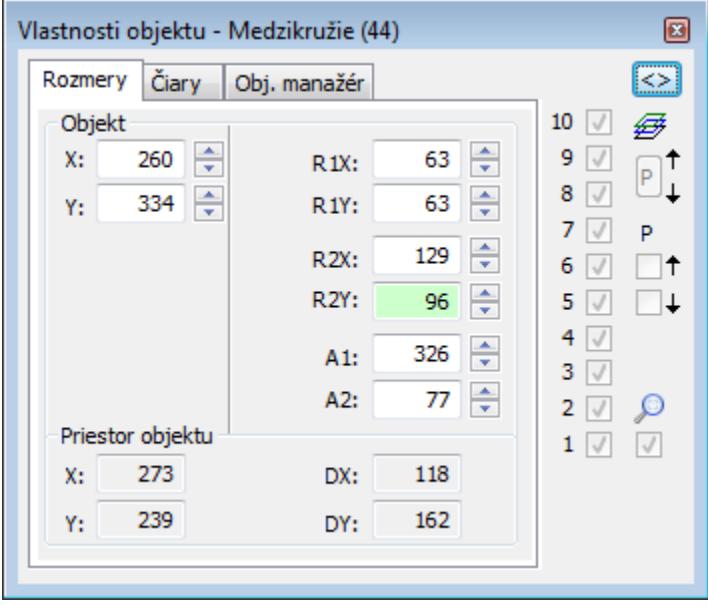

## **X, Y**

Rozmery urujú pozíciu stredu kruhu v grafickej schéme.

## **R1X, R1Y**

Rozmery kruhu. R1X je horizontálny polomer a R1Y je vertikálny polomer.

#### **R2X, R2Y**

Rozmery 2.kruhu pre medzikružie. R2X je horizontálny polomer a R2Y je vertikálny polomer.

#### **A1, A2**

Poiatoný a koncový uhol pre kruhové výsee

#### **Priestor objektu**

#### **X, Y**

Rozmery minimálneho obdžnikového priestoru opisujúceho daný grafický objekt.

### **DX, DY**

rozmery grafického objektu.

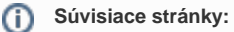

[Kreslenie grafických objektov](https://doc.ipesoft.com/pages/viewpage.action?pageId=17269684) [Funkcie pre ovládanie Grafických objektov](https://doc.ipesoft.com/pages/viewpage.action?pageId=17269196)